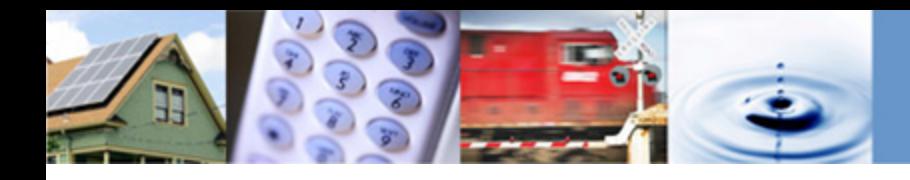

### **Renewables Portfolio Standard (RPS) Webinar on 2020 RPS Compliance Report Templates**

#### **California Public Utilities Commission, Energy Division**

Renewable Procurement & Market Development Section

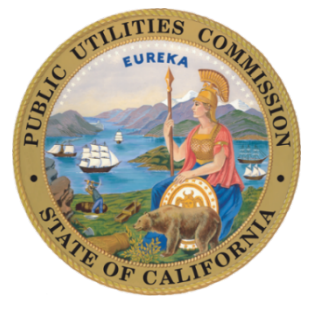

July 8, 2020

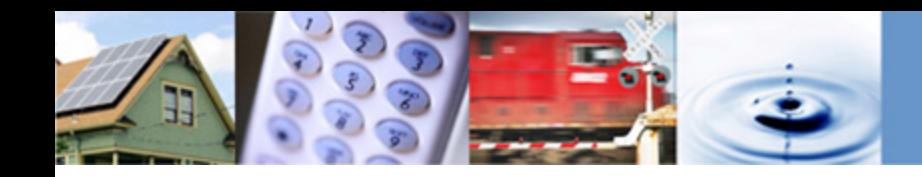

### **Webinar Information**

- All participants will be muted on entry to the webinar
- If participants wish to mute or unmute themselves at any point during the webinar, please:

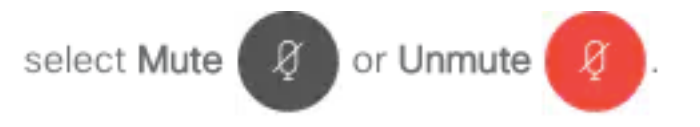

- Participants may ask clarifying questions through the Chat or Q&A window during the first half of the webinar
- Participants will have an open forum to ask specific questions on the templates during the second half of the webinar

Disclaimer: This webinar will be recorded.

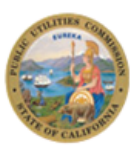

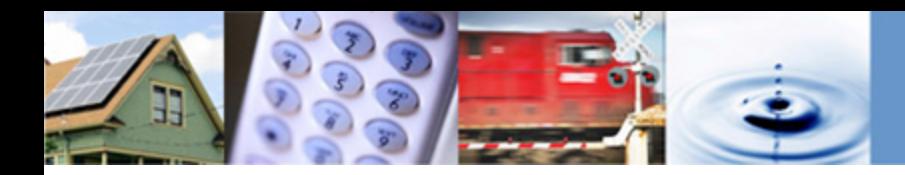

## **Agenda**

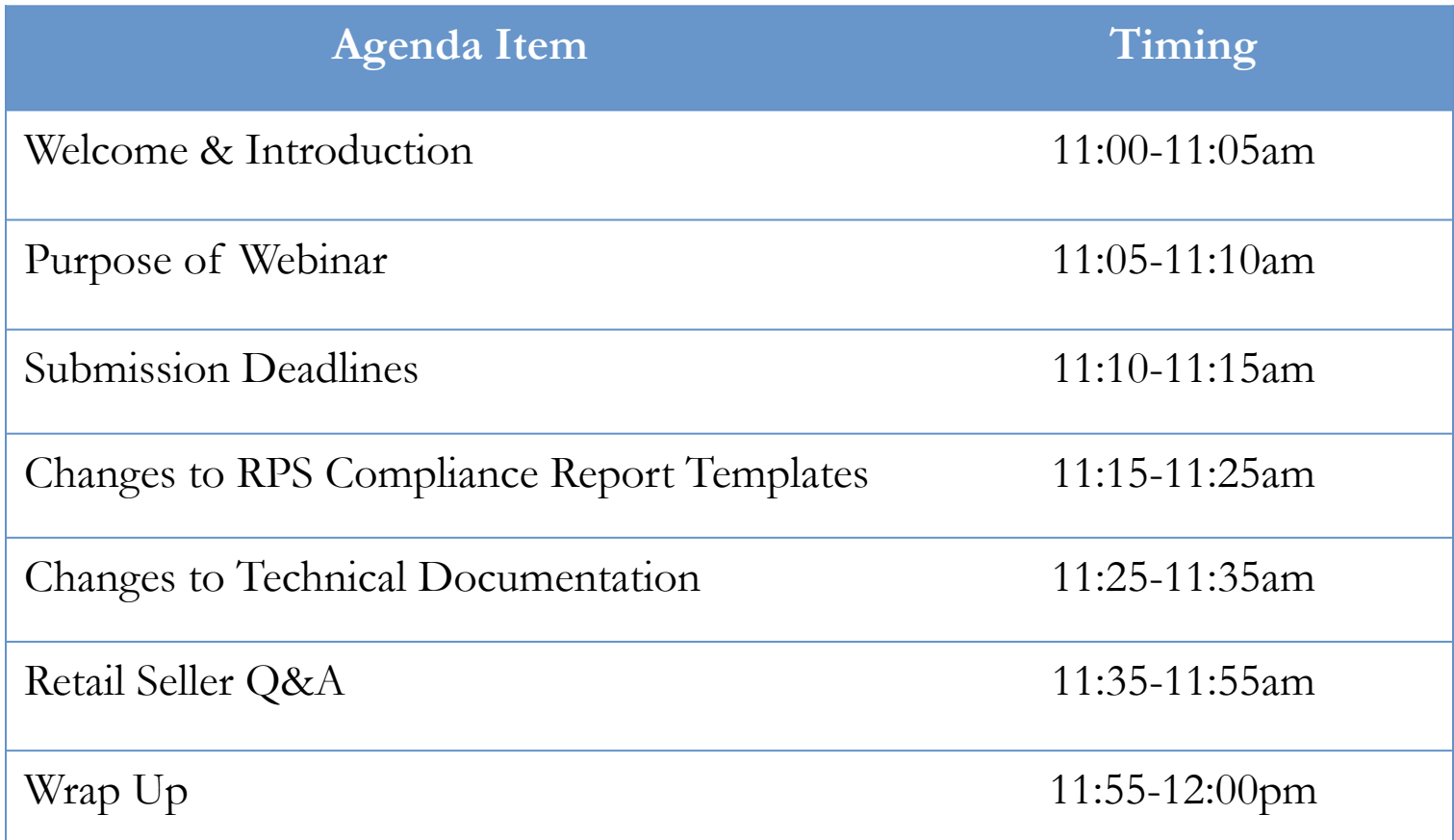

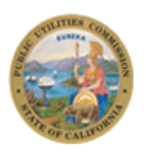

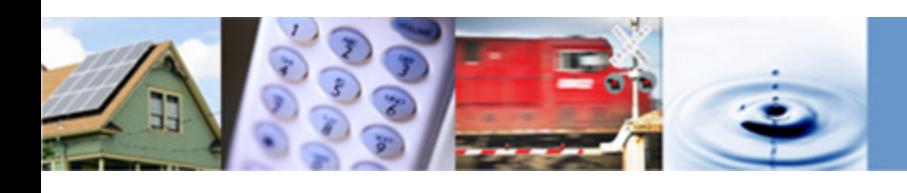

# **Purpose of Webinar (1)**

- Energy Division Staff will explain template revisions for 2020 RPS [Compliance Report templates and answer questio](https://www.cpuc.ca.gov/RPSComplianceReporting/)ns from retail sellers revised templates:
	- 1. 2019 RPS Compliance Report\_IOU/ESP/CCA (.xlsx)
	- 2. 2019 RPS Compliance Report\_BVES/Liberty (.xlsx)
	- 3. 2019 RPS Compliance Report\_PacifiCorp (.xlsx)
	- 4. 2019 Hourly Meter and e-Tag Reconciliation Report (.xlsx)
	- 5. 2019 RPS Hourly e-Tag Summary Report (.xlsx)
- Templates: Posted on the CPUC's RPS compliance website https://www.cpuc.ca.gov/RPSComplianceReporting/

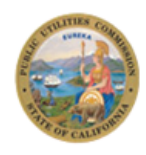

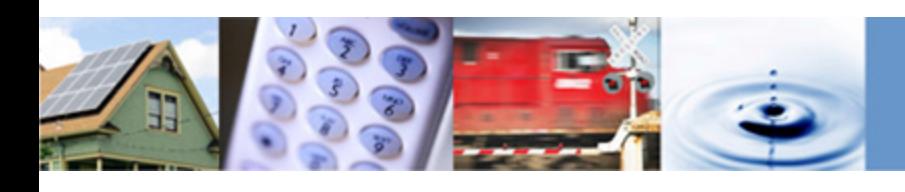

# **Purpose of Webinar (2)**

- Energy Division Staff will explain document revisions for 2020 RPS Compliance Report technical documentation and answer questions from sellers on the revised instructions:
	- 1. PCC Classification Handbook
	- 2. 2019 RPS Compliance Report Data Entry Guide
	- 3. RPS Contract ID Generator (.xlsx)
- Technical Documentation: Posted on the CPUC's RPS compliance website https://www.cpuc.ca.gov/RPSComplianceReporting/

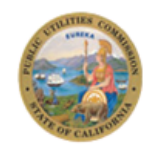

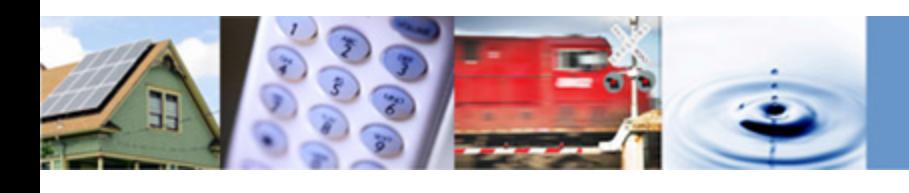

# **RPS Compliance Report Submission Dead**

- All RPS compliance reporting materials must be submitted by each retails. seller to the service list in PDF version
- All RPS compliance reporting materials must be submitted in native file formats (e.g. .xlsx for Excel files) to Energy Division through the CPU Secure FTP website - https://kwftp.cpuc.ca.gov/
- The annual compliance report submission deadline is August 1 each year. (D.12-06-038)
- August 1 falls on a Saturday, therefore the deadline is the following business. day, August 3, 2020

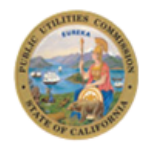

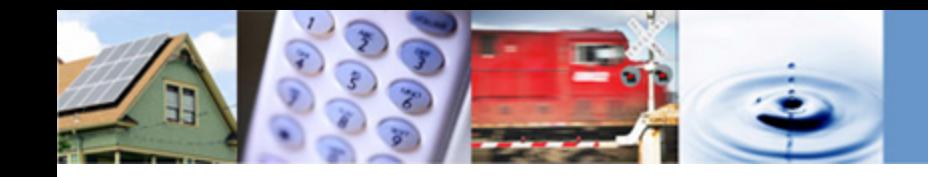

### **Difference between CEC and CPUC Report Deadlines**

- Retail sellers must submit their RPS Compliance Reports to the CPUC by August 1 and report their annual REC retirements to the CEC for verification purposes on or before September 1
- All RECs that will be used to count towards RPS compliance (2017-2019) REC retirements) should be included in the CPUC RPS Compliance Report, due August 1

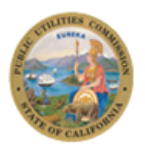

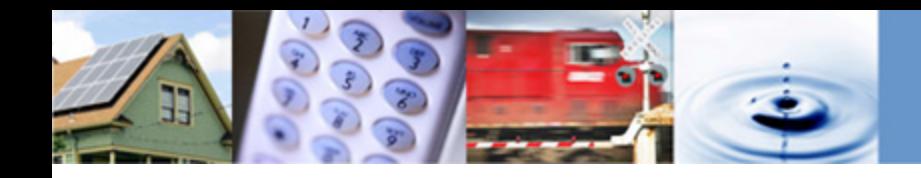

## **Changes to RPS Compliance Report Templates**

- As a result of annual updates and informal stakeholder feedback, some instructions and formulas in the final 2019 Annual RPS Compliance Reporting materials differ from the 2018 Annual RPS Compliance Reporting materials.
- Staff has made the following modifications:
	- Simplified and/or corrected existing formulas in Accounting tab, Procurement Details tab, and 36-month Retirements tabs
	- Clarified instructions within the Instructions tab
	- Eliminated the Static Contract Information Report
	- Added new columns in the Contract Details and 36-month Retirements tabs

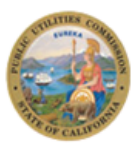

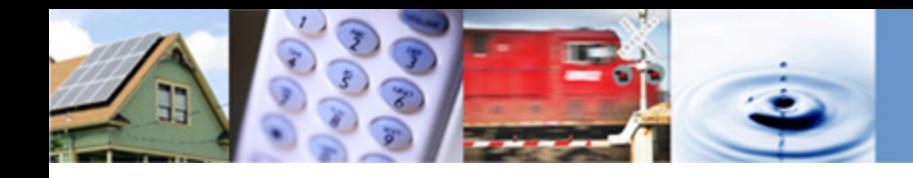

### **2019 RPS Compliance Report Templates**  *Formula Updates*

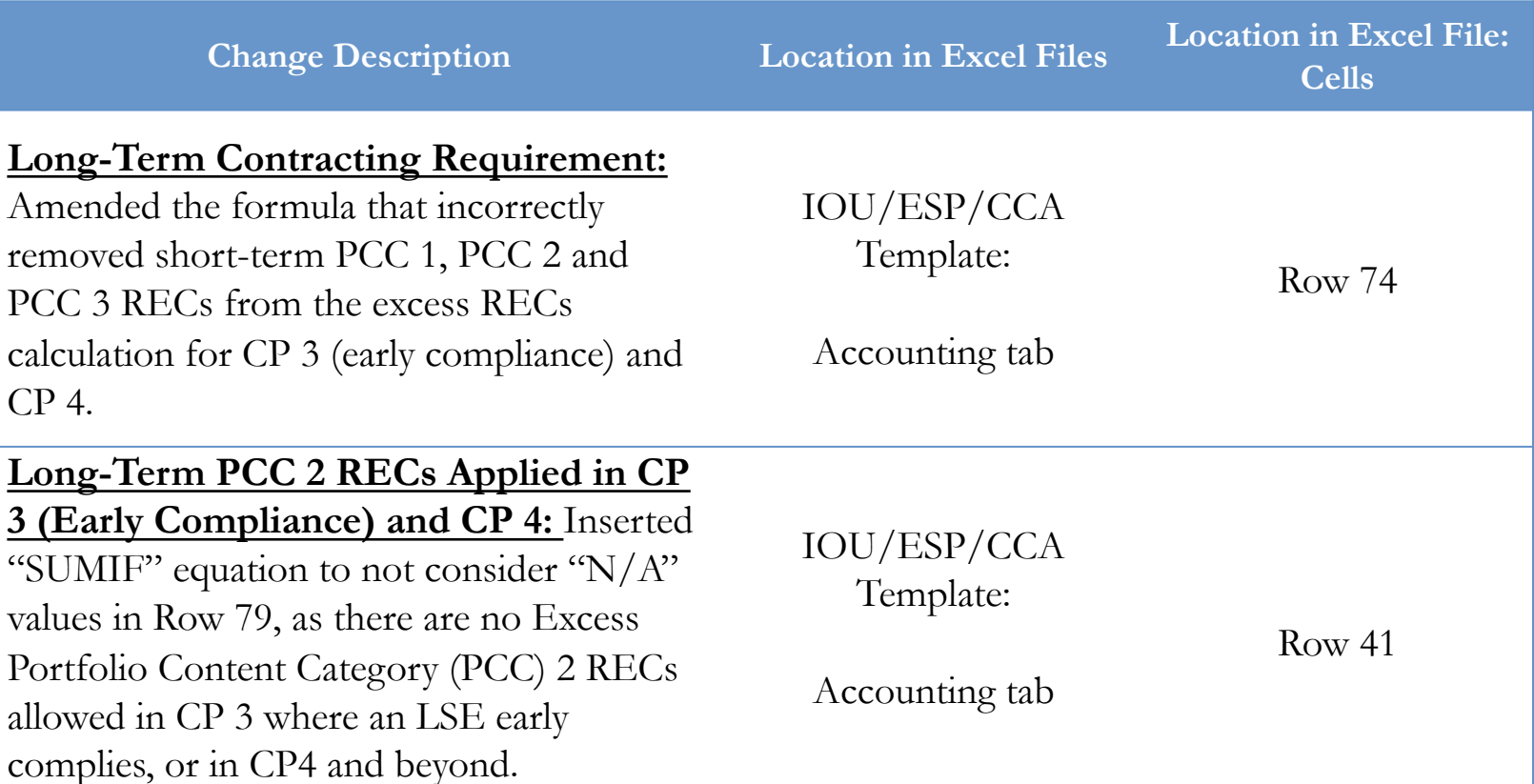

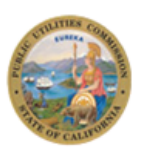

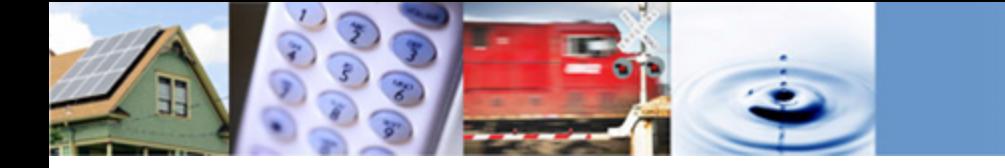

### **2019 RPS Compliance Report Templates**  *Formula Updates*

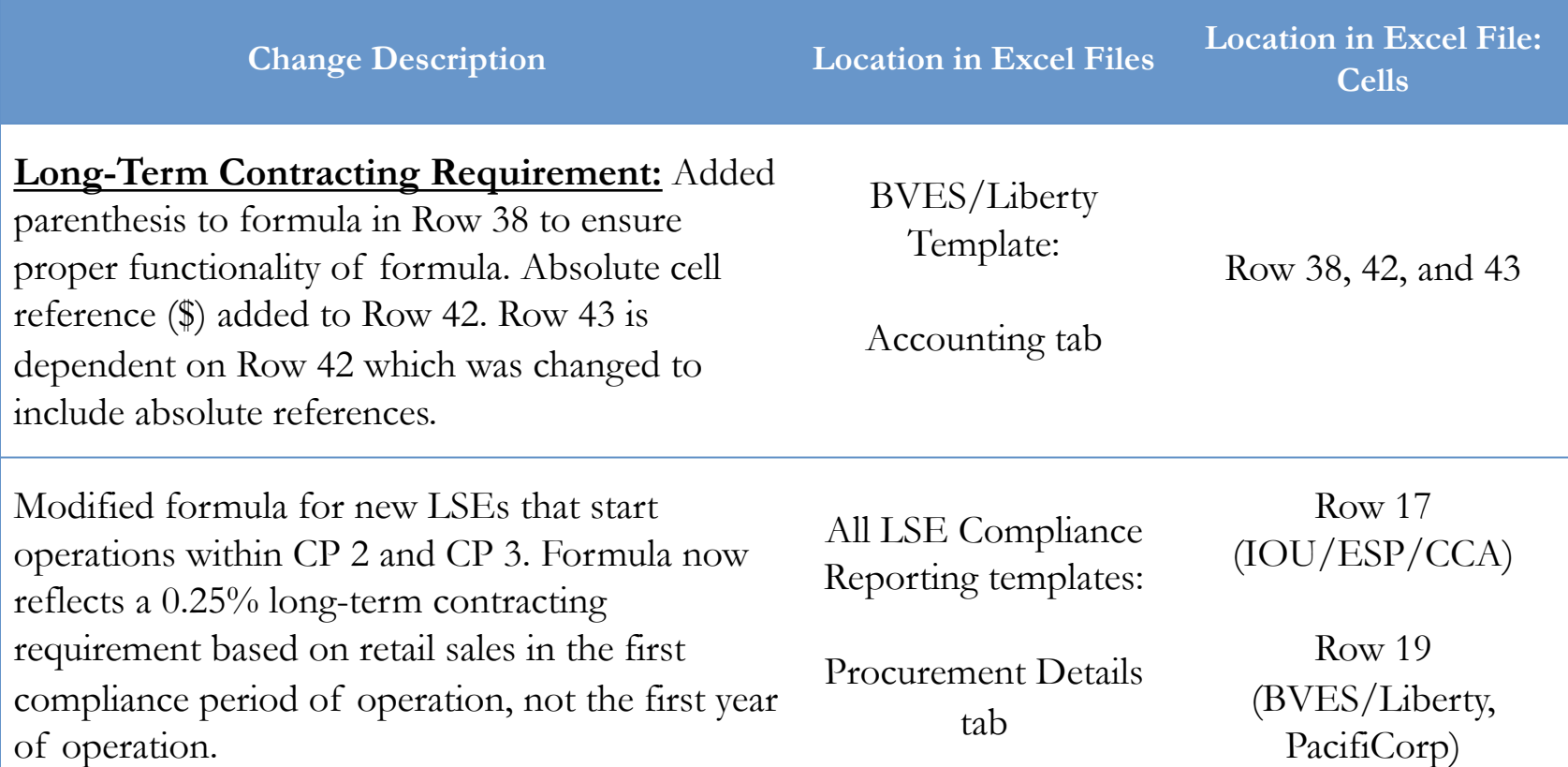

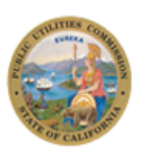

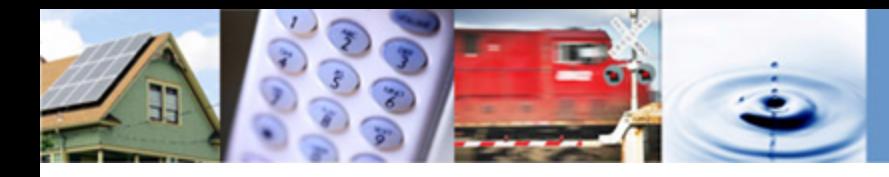

### **2019 RPS Compliance Report Templates**  *Formula Updates*

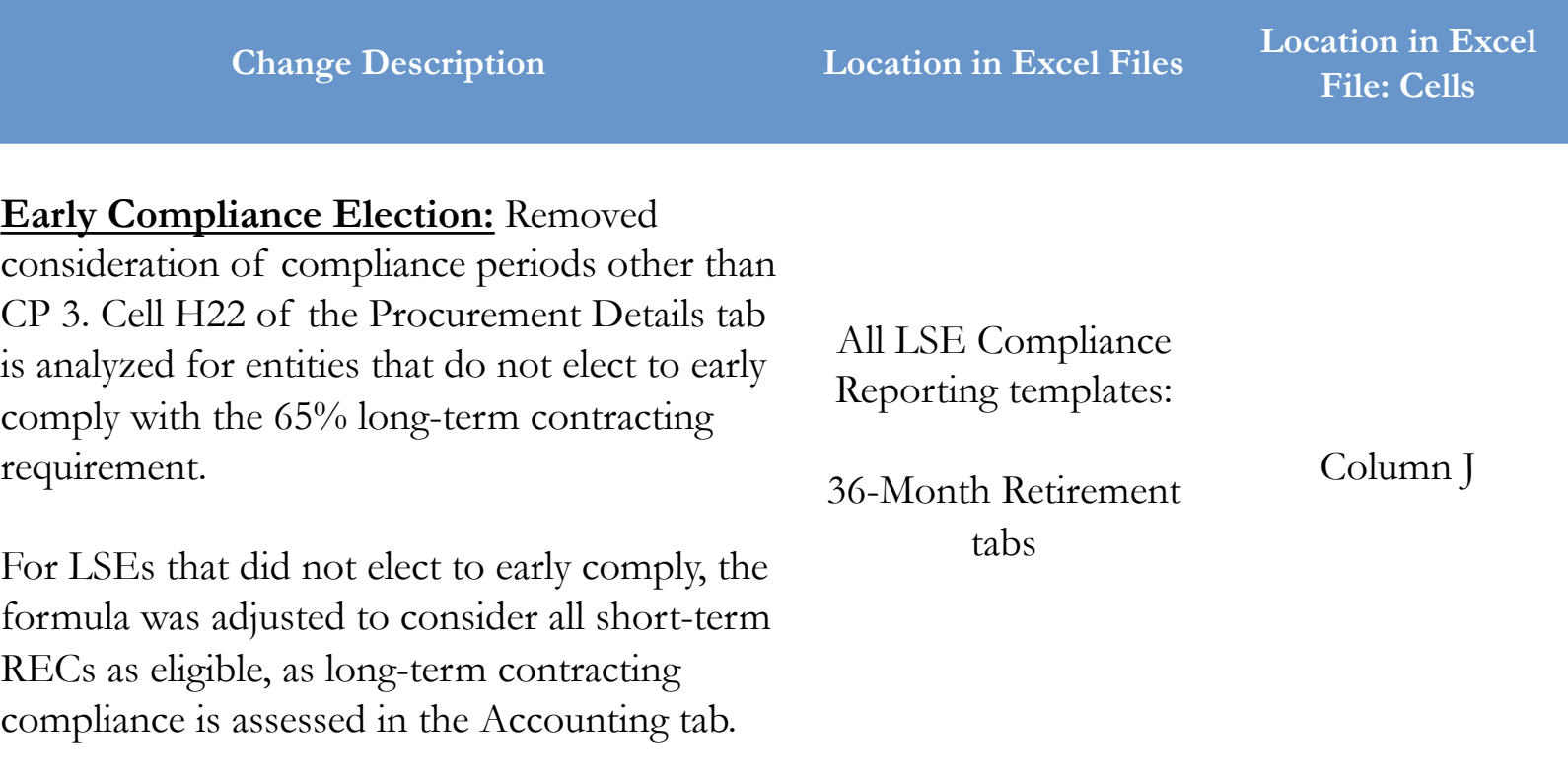

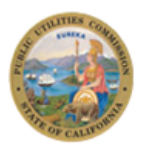

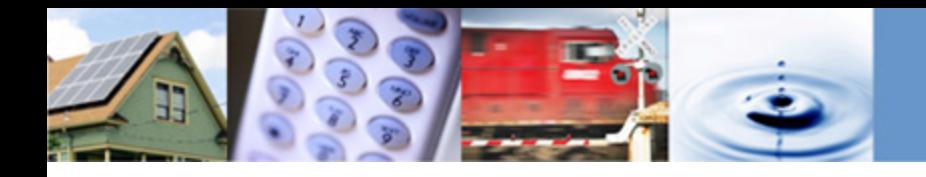

#### **2019 RPS Compliance Report Templates** *Renamed Rows for Clarity*

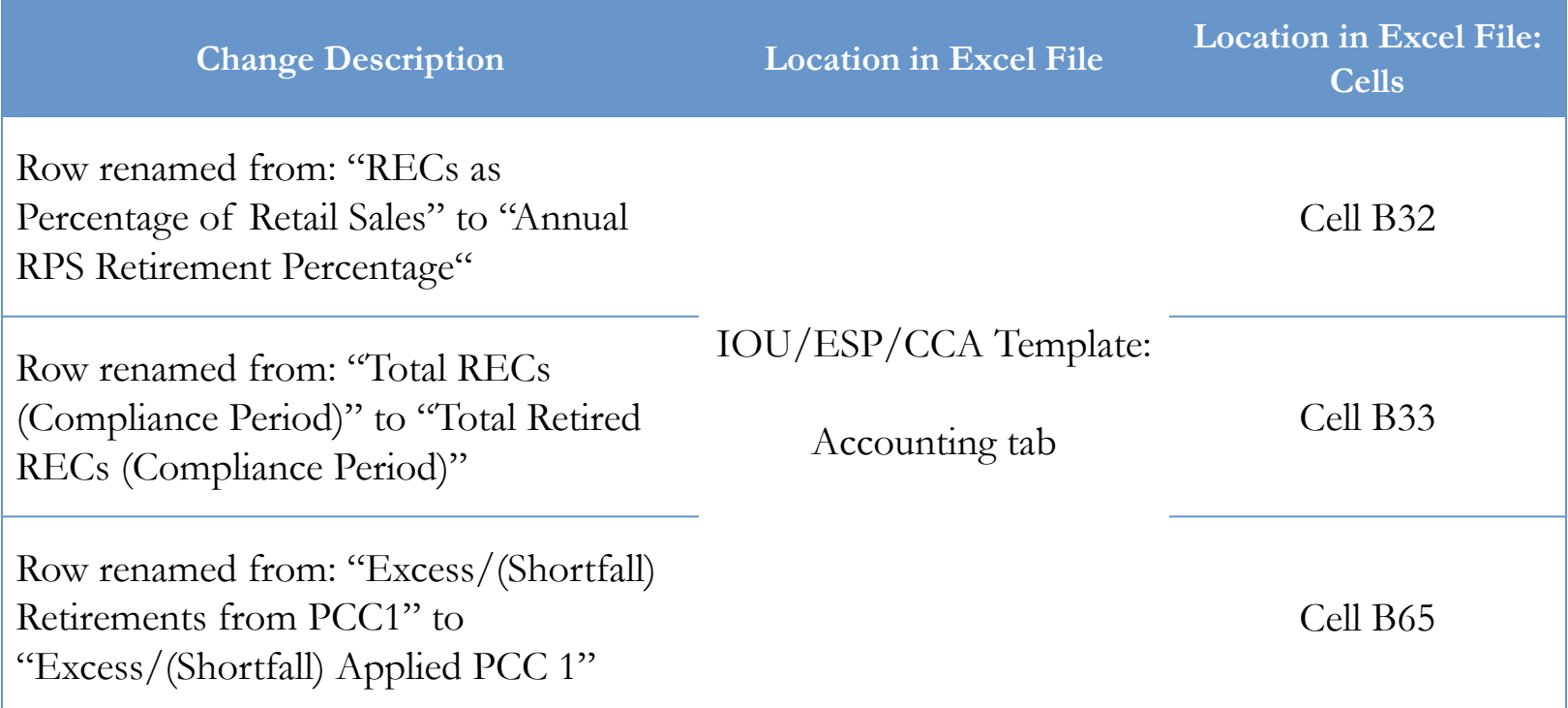

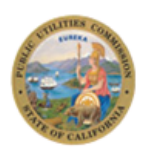

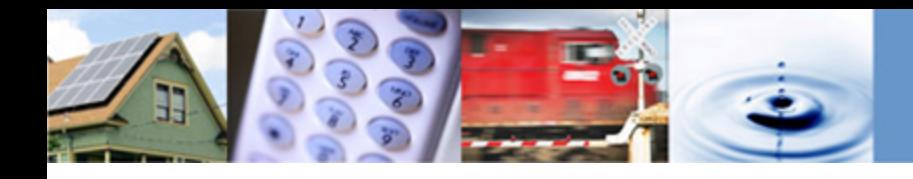

### **2019 RPS Compliance Report Templates**  *New Columns*

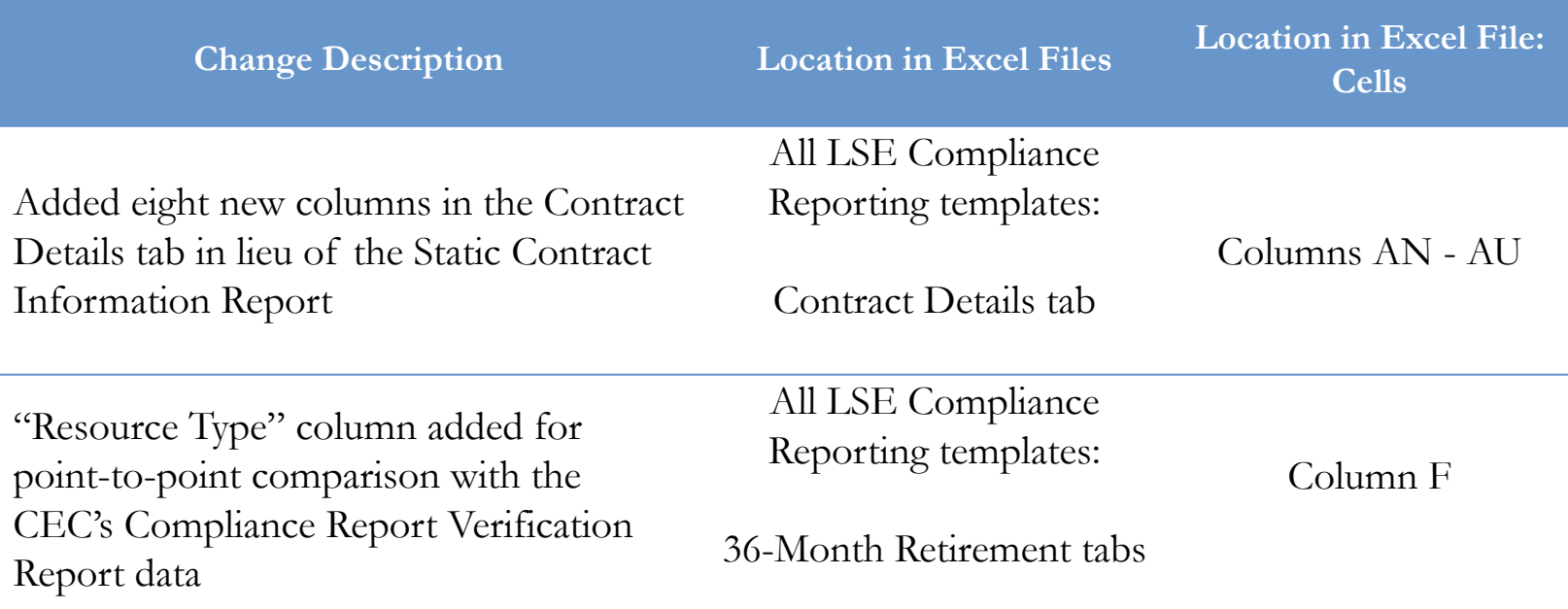

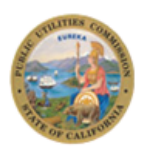

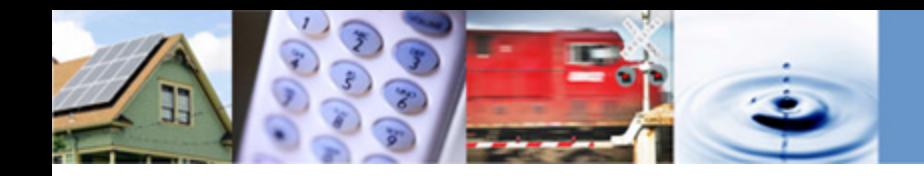

## **Changes to Technical Documentation**

- As a result of annual updates and informal stakeholder feedback, some instructions in the technical documentation have been modified:
	- PCC Classification Handbook instruction related changes
	- Data Entry Guide updates based on edits to template structure
	- Addition of RPS Contract ID Generator as a resource for non-IOU LSEs

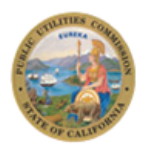

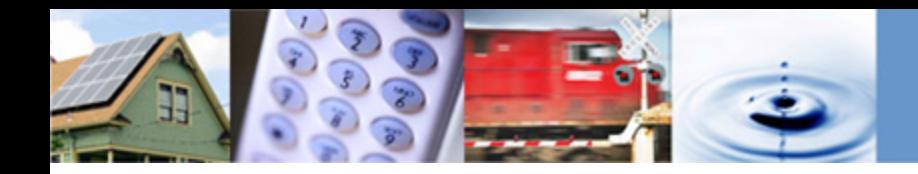

## **PCC Classification Handbook (1)**

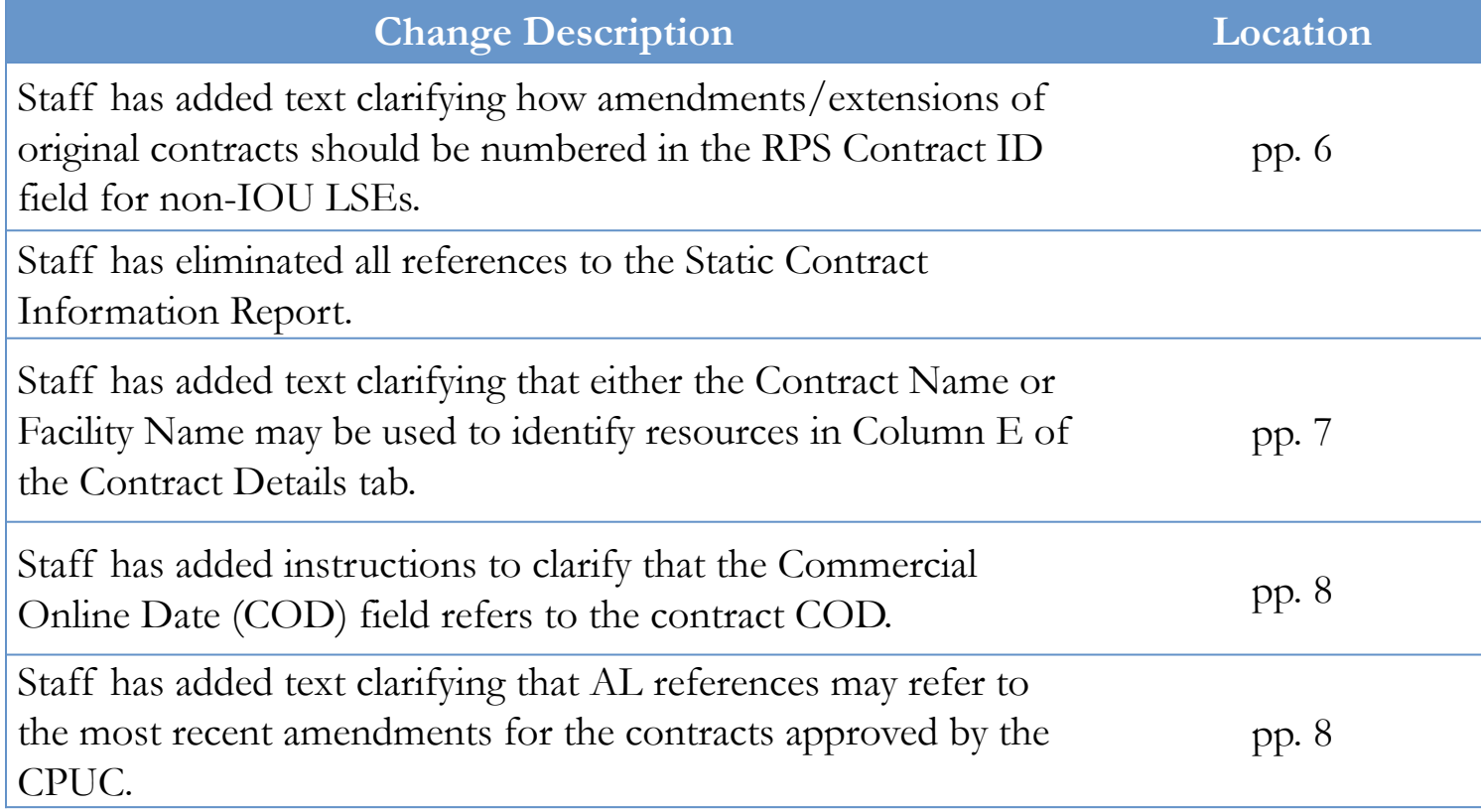

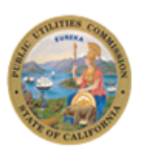

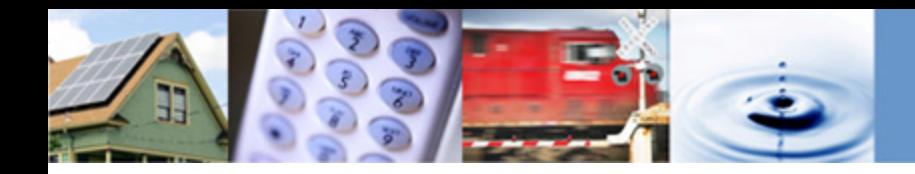

## **PCC Classification Handbook (2)**

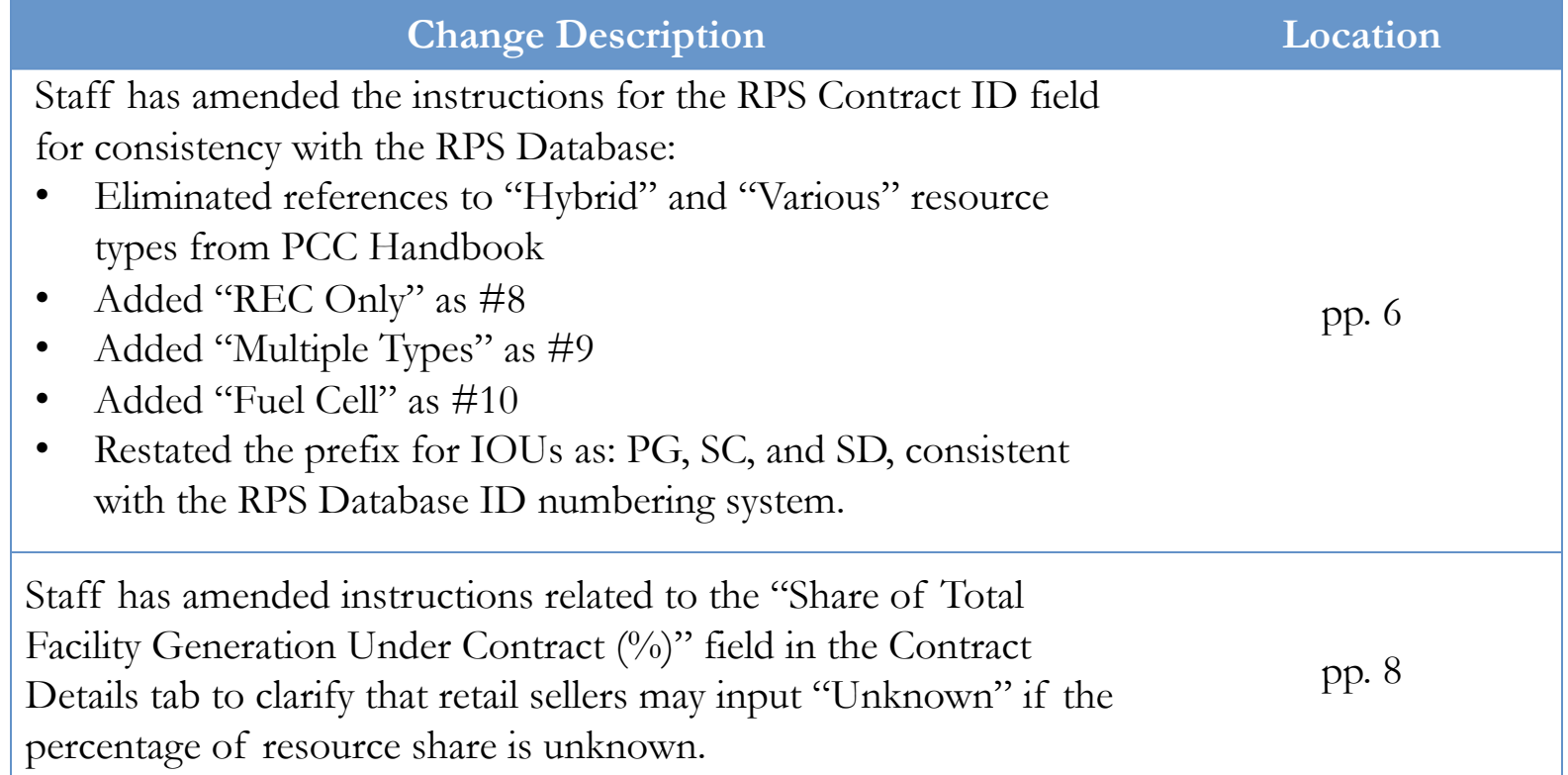

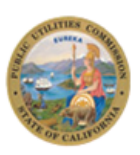

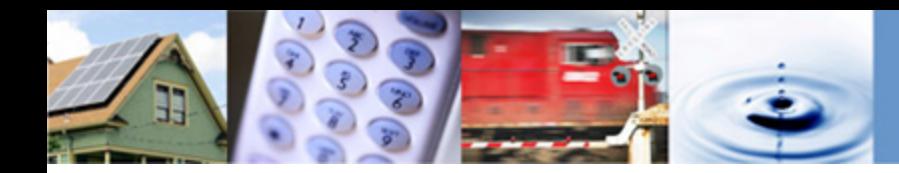

## **Data Entry Guide**

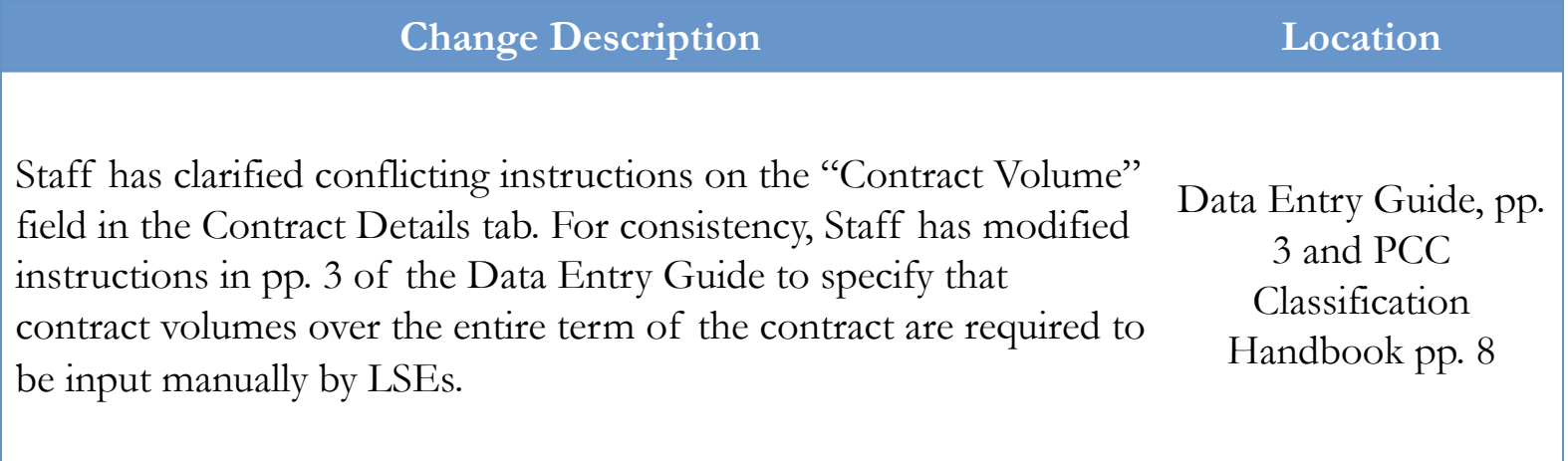

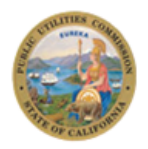

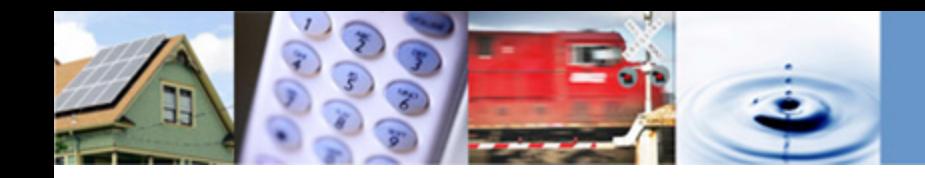

## **RPS Contract ID Generator**

- New resource for LSEs to use when generating RPS Contract ID numbers
- Three large IOUs should use the corresponding "CPUC ID" that is reported in the monthly RPS Database file for all contracts in the RPS Compliance Report
	- Contract amendments: As the CPUC reviews contract amendments for the IOUs, no modifications regarding contract amendments need to be made to the RPS Contract ID/CPUC ID numbers for IOUs
- Non-IOU LSEs should follow the instructions in the PCC Handbook, as well as use the Contract ID Generator as a resource, for creating RPS Contract ID numbers
	- Contract amendments: For non-IOU LSEs, Energy Division does not have a comprehensive system to track amendments made to RPS contracts and is implementing a new contract ID system for compliance purposes

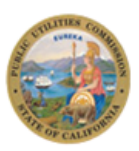

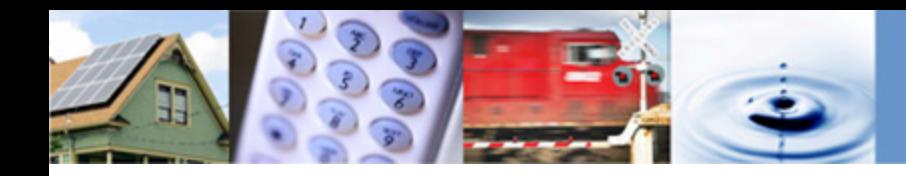

### **Q&A Session**

#### • **Instructions**

- All participants are muted on entry into the webinar
- Use the Raise Hand function and send your question through the Chat or Q&A panel to the Host

#### • **To use the Raise Hand Function**

– Find your name on the participant list, and hover over your name. A Raise Hand icon will appear. Click on the Raise Hand button, which will place a small hand icon next to your name in the participant list. Click on the Lower Hand button to withdraw the request.

#### • **To Send a Question through Chat**

– Click on the Chat icon  $\circ$  at the bottom of the screen. The chat panel will appear in the bottom right corner. By default, when sending a message, it will go to all the participants. You can send messages to individual participants by selecting the drop-down labeled: **Send to** and choosing the participant's name. Selecting an individual participant will start a private chat which will not be seen by other participants or the host.

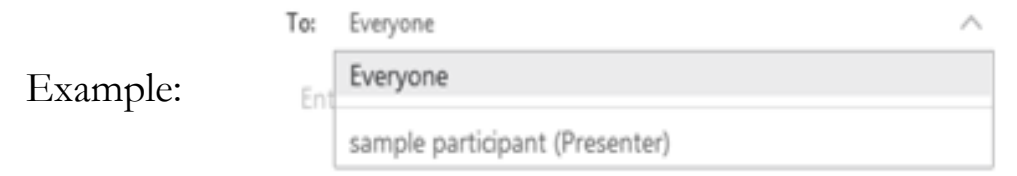

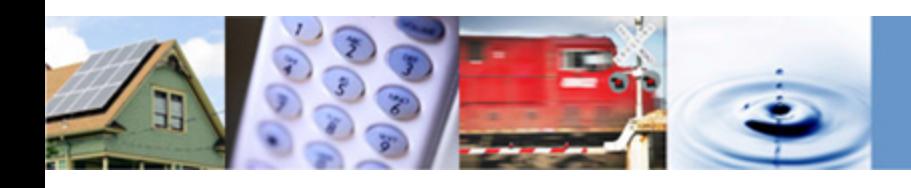

# **Additional Questions?**

Please contact rpscompliance@cpuc.ca.gov with any questions or comments.

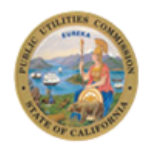